«Электрондық кесте» деген термин кесте түрінде берілген мəліметтерді компьютерде өңдеу деген ұғымды білдіреді.

- мәліметтерді статистикалық талдау
- графиктер мен диаграммаларды түрғызу;
- белгілі бір критерийлерді қанағаттандыратын мəліметтер жиынын алу (табу);
- оптимизация (тиімді ету) есептерін шығару;
- зерттеу;
- жүргізу; ■ түрлі факторлардың мəліметтерге тигізетін əсерін
- Кестелерді өңдеу мыналардан тұрады: ■ функциялар мен формулаларды пайдалана отырып əртүрлі есептеулер

**Місrоsoft Ехсеl электрондық кестесі**

#### **Кесте дегеніміз не еді?**

- Электрондық кестенің жұмыс аймағы қатарлар мен бағаналардан (тік жəне жатық жолдар) тұрады. **Қатарлардың максималдық саны - 16384, ал бағаналар саны - 256.**
- Кез келген бағана мен қатардың қиылысу нүктесінде түрған тор **ұя** (ұяшық) деп аталады, ол ұяға мəліметтер (текст, сан, формула ) енгізуге болады.

#### **Місrоsoft Ехсеl электрондық кестесін іске қосу**

**Ехсеl-ді іске қосу үшін онымен байланысқан шартбелгіні (пиктограмманы) тауып, тышқанды екі рет шертеді.**

**Пуск → Все программы → Microsoft Office→Microsoft Ехсеl**

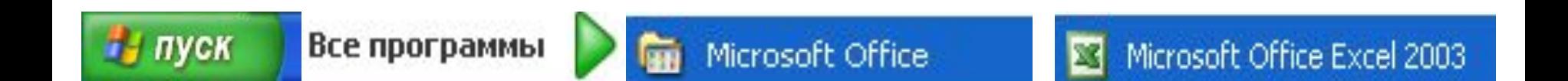

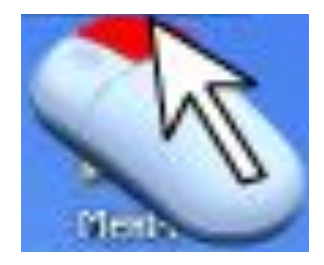

#### немесе Жұмыс үстелінде тышқанның оң жақ бастырмасын баса отырып:

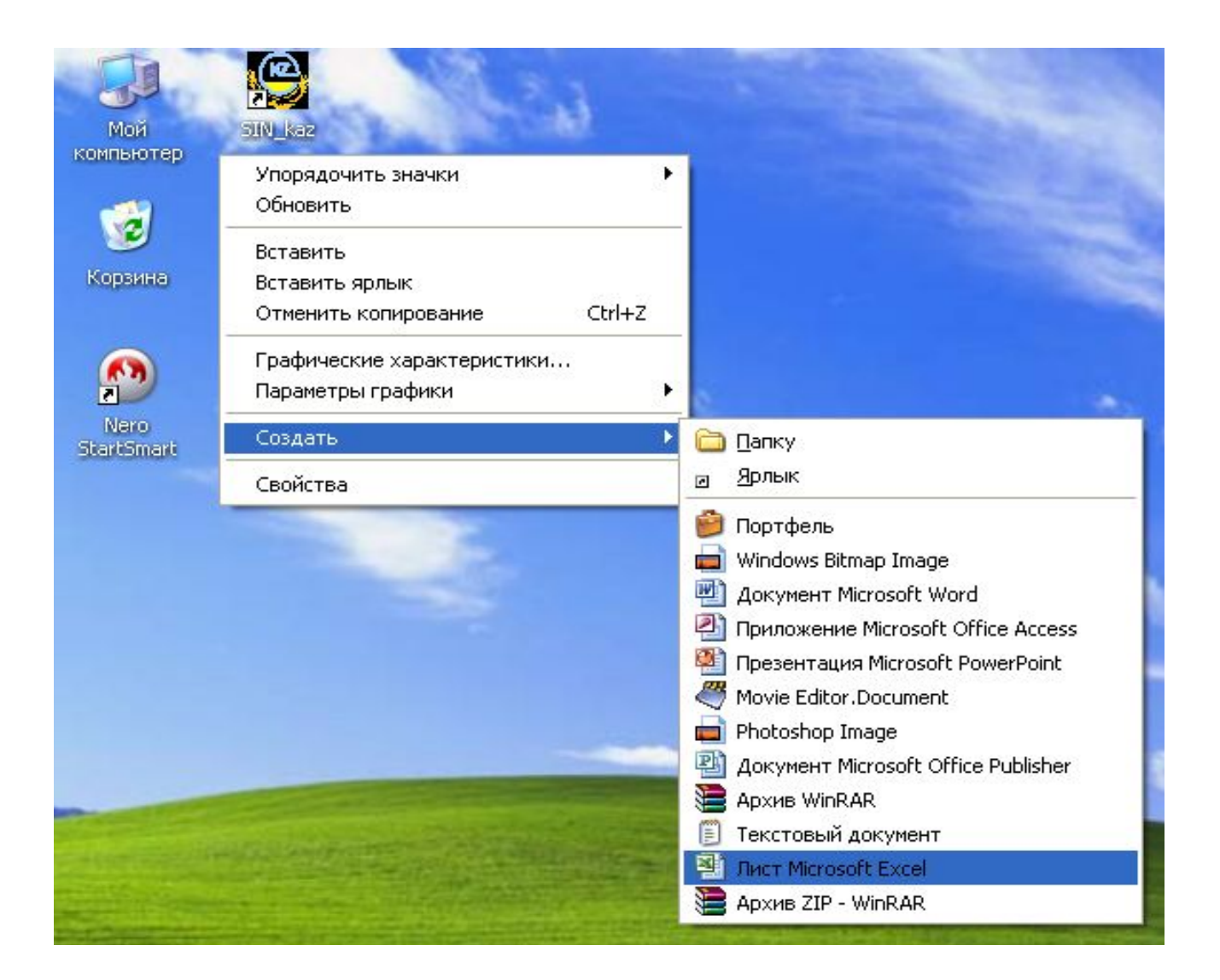

#### Microsoft Excel кестелік редакторының терезесі

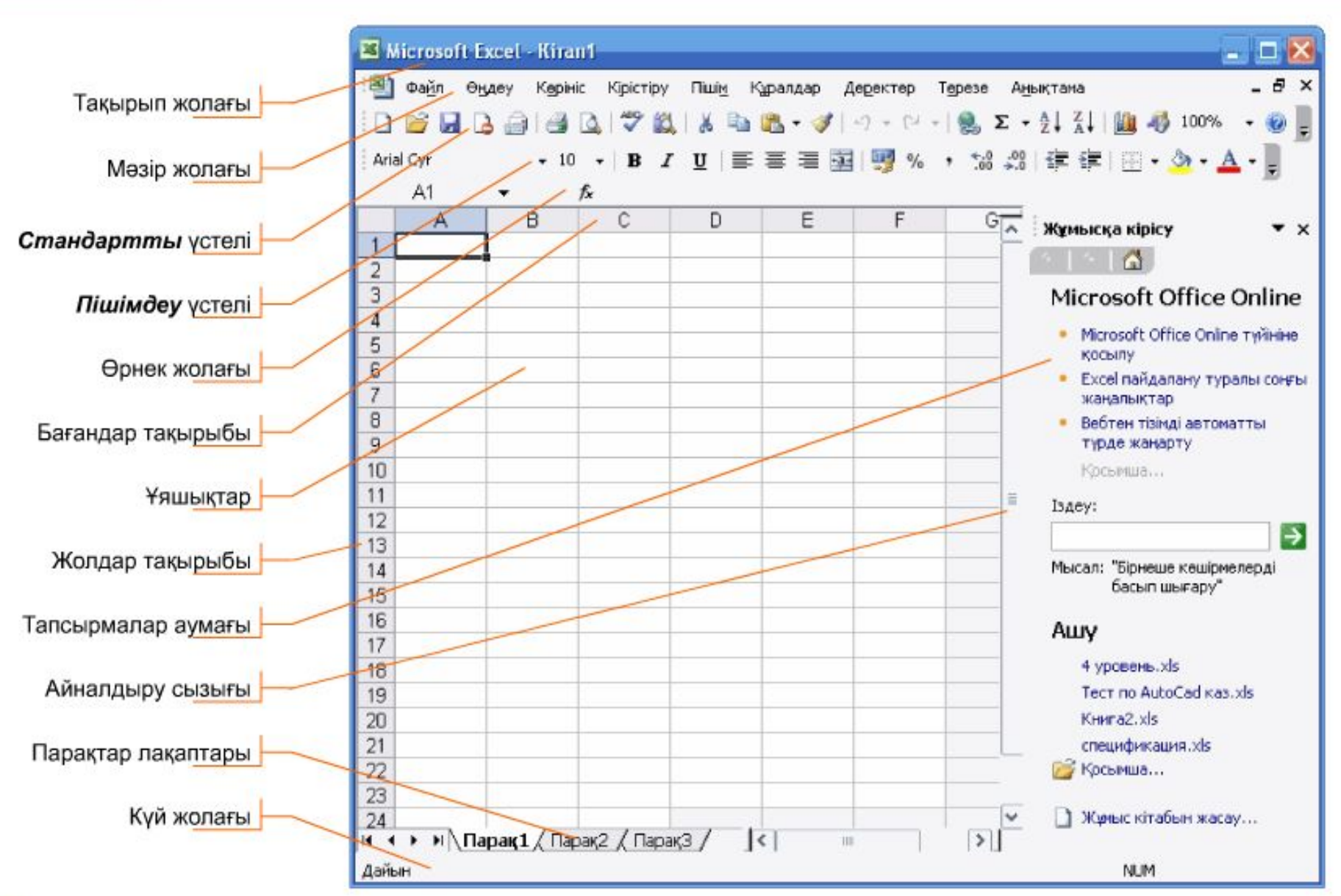

## **I қатар** Басқару батырмалары орналасқан терезе тақырыбы

В Microsoft Excel - Книга1

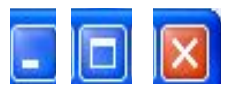

Экрандағы Ехсеl терезесінде мынадай объектілер болады:

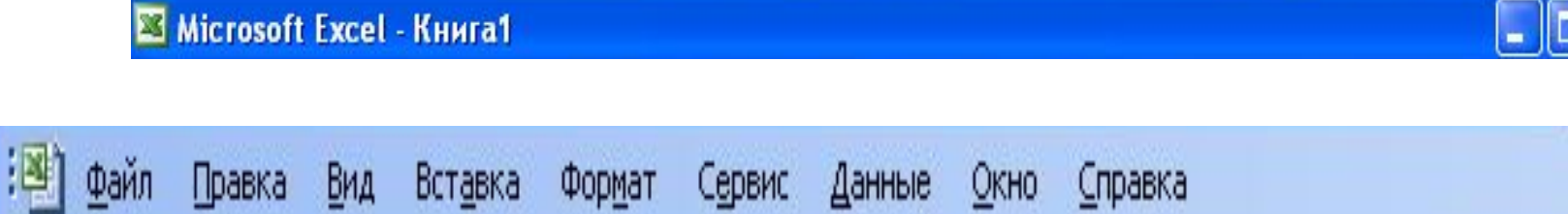

**II** катар Excel меню қатары

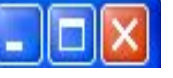

 $\theta$ 

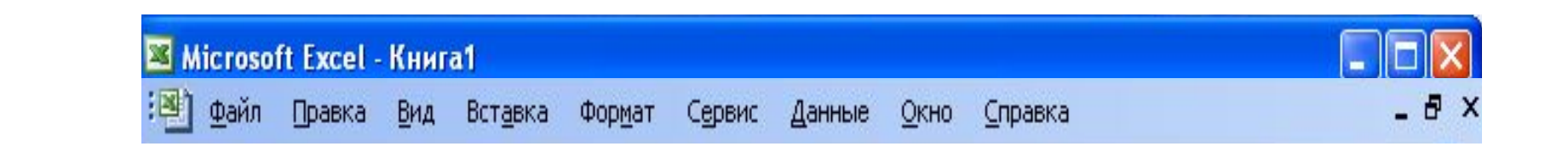

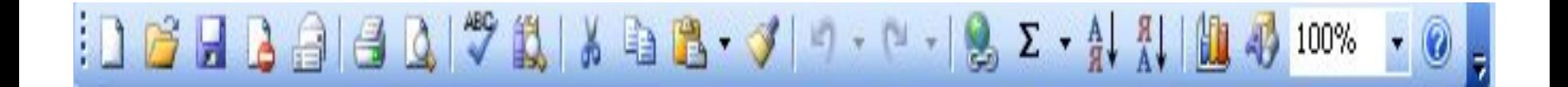

#### Ш қатар

Стандартты саймандар панелі

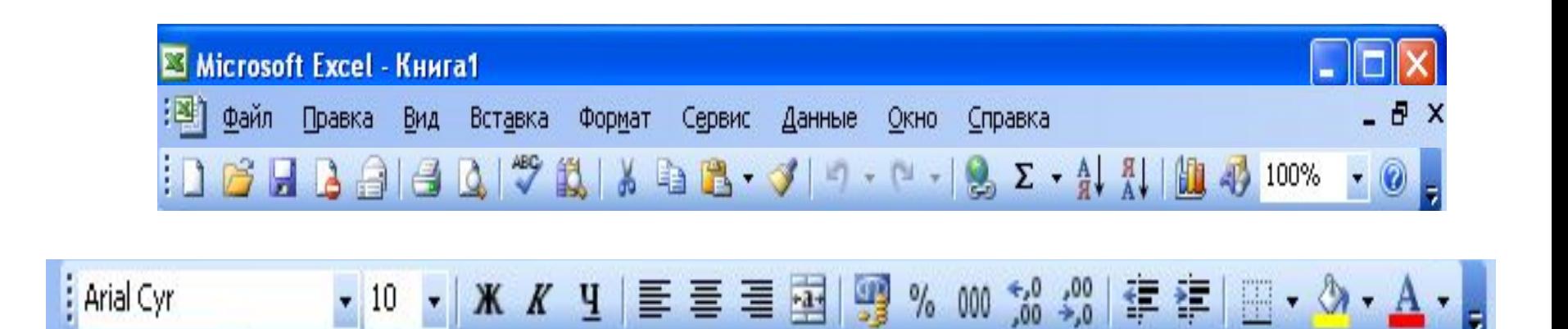

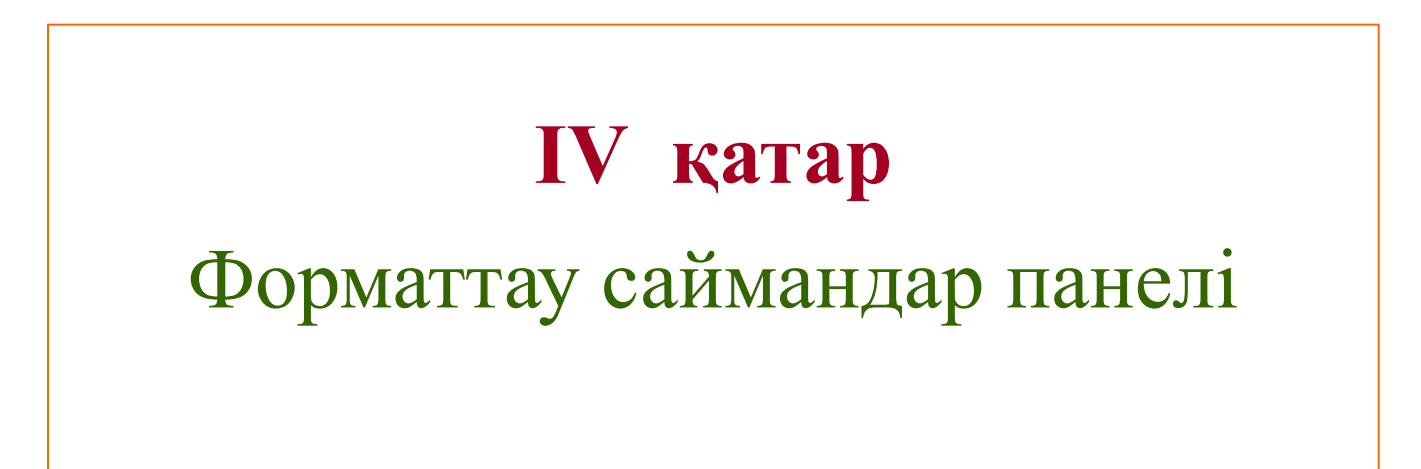

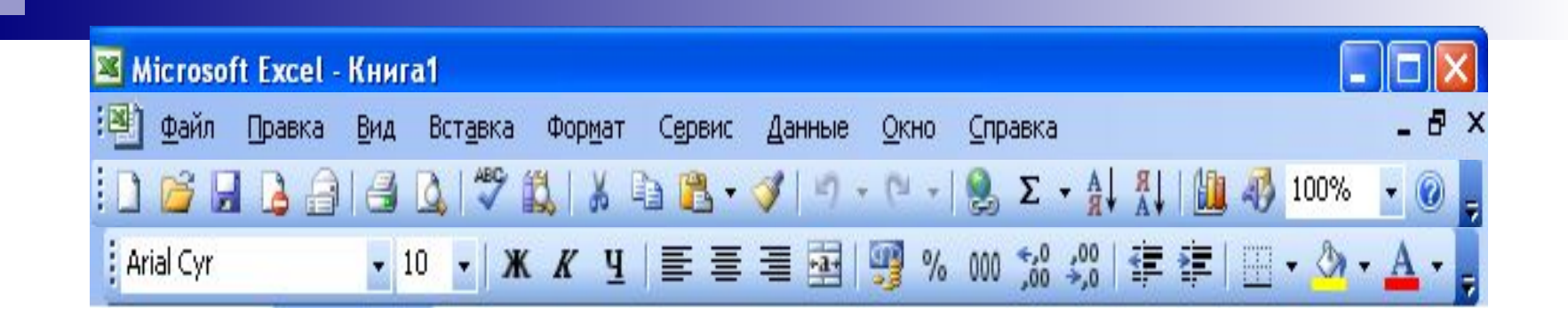

B3  $\star$  **X J**  $f_{k}$  = A3+A5

# **V** катар Форматтау саймандар панелі

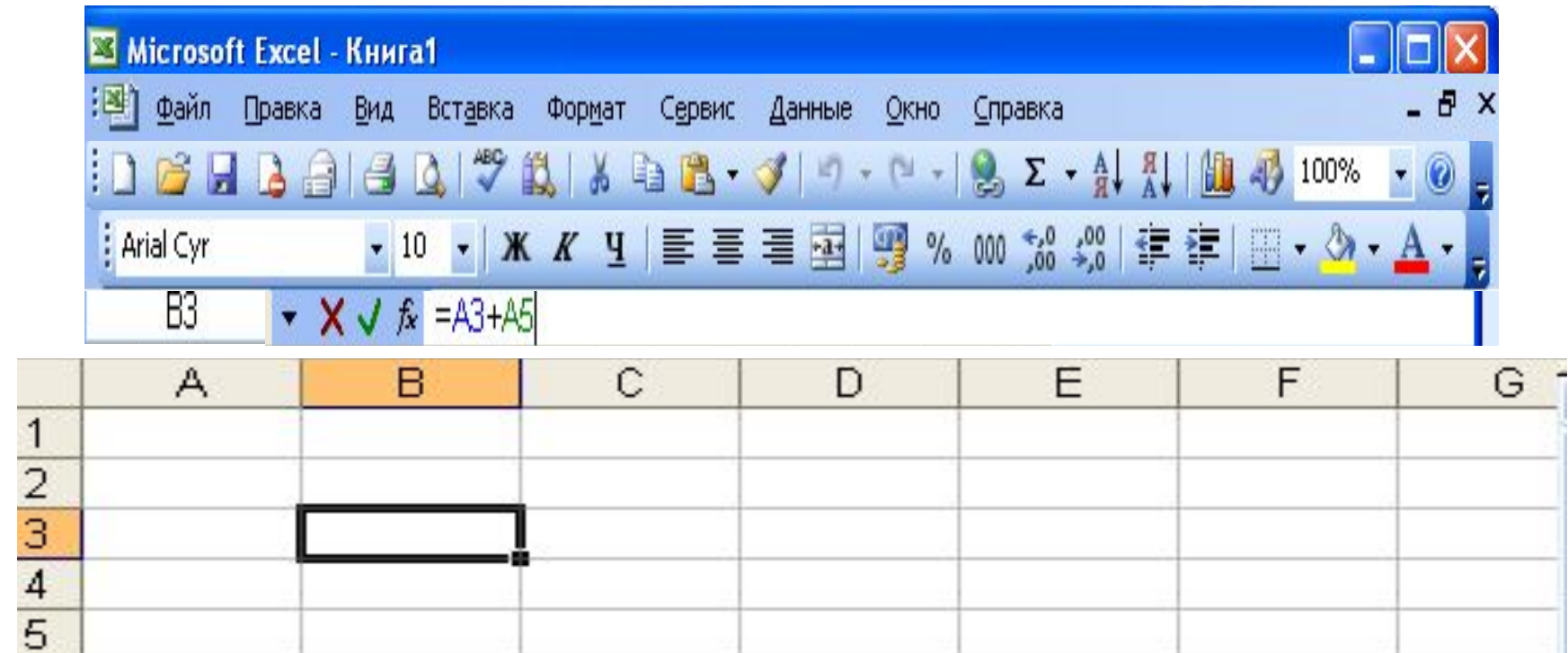

### **VІ қатар**

#### Электрондық кестенің жұмыс

парағы

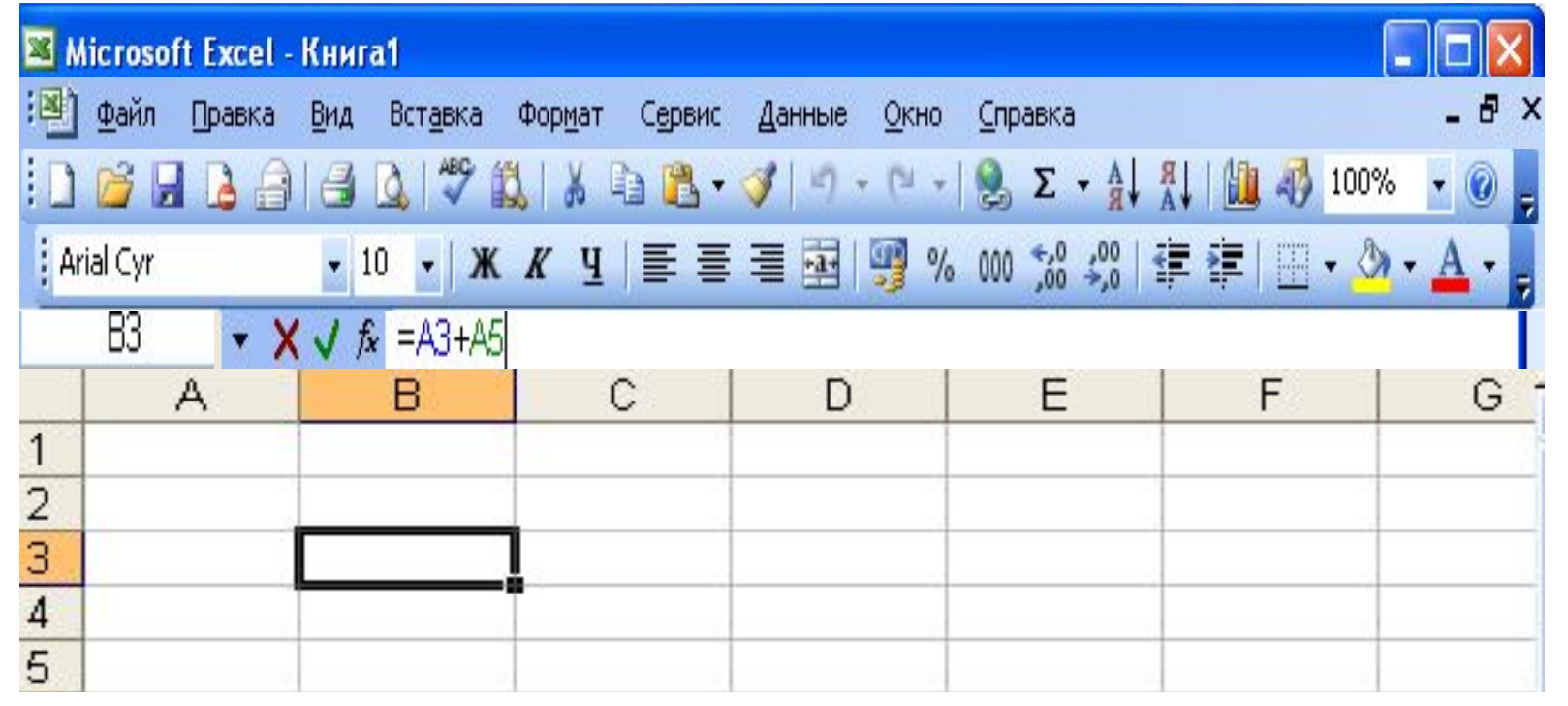

 $\mathbf{H}$   $\mathbf{H}$   $\mathbf{H}$   $\mathbf{M}$   $\mathbf{H}$   $\mathbf{H}$   $\mathbf{$ 

## **VII катар**

Ш

Электрондық кестенің Бет

атаулары

#### Электрондық кестенің негізгі ұғымдары:

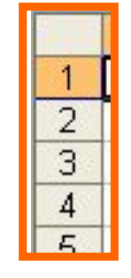

 **Қатар нөмірі** — электрондық кестенің көлденең орналасқан қатарларының (жолдарының) сол жақ шетінде жазылған нөмірі.

 **Бағана əрпі** — электрондық кестенің бағаналарын (тік жолдарын) белгілейді. Əріптер жұмыс аймағының жоғарғы жағында жазылып тұрады. Бағаналар А-2, содан соң АА - А2, ВА - В2 жəне т.с.с. болып белгіленеді.

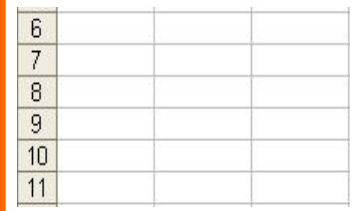

 **Ұя (тор)** - электрондық кестенің мəлімет енгізілетін ең кіші элементі. Əрбір ұя немесе тор бағана əрпі мен қатар нөмірінен түратын адреспен анықталады. Мысалы, В3 - дегеніміз В бағанасы мен 3-қатардың қиылысындағы ұя дегенді білдіреді.

#### Электрондық кестенің негізгі ұғымдары:

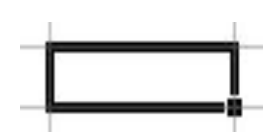

 **Ұя сілтемесі (көрсеткіші)** — жүмыс істеуге тиіс екпінді күйдегі үстіміздегі немесе ағымдағы ұяны көрсетіп түрған тіктөртбұрышты теңбілтор таңба.

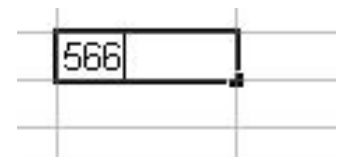

 **Ағымдағы ұя (немесе үстіміздегі ұя, екпінді ұя)** — теңбілтормен белгіленіп тұрған ұя. Ол кестенің бір торын ғана белгілеп, келісім бойынша, мəлімет енгізу операциясы немесе басқа бір іс-əрекет осы торда ғана орындалатынын көрсетеді.

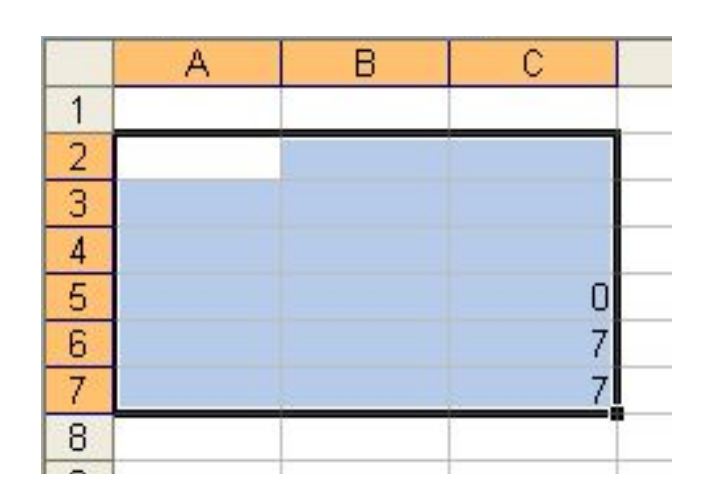

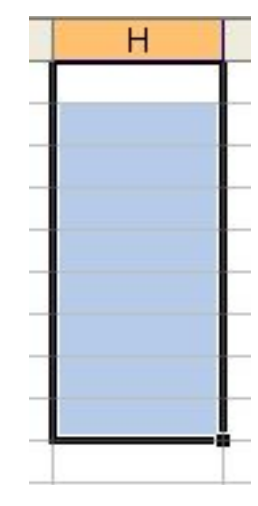

**Блок (ұялар жиыны, аумағы)** — тіктөртбүрышты түрдегі қатарласа орналасқан үялар жиыны. Ол бірнеше ұядан, толық қатардан, бағанадан немесе тіктөртбүрыш түріндегі бір топ торлардан түра алады. Мысалы: А2:С7 блогы - бұл А2→ С2 → А7 → С7 торларымен шектелген ұялар жиыны. Əртүрлі формулалар енгізу кезінде немесе командаларды орындау сəттерінде блокты диагональ бойынша қарсы орналасқан торлар адрестерімен немесе экран бетінде тышқанмен (пернелермен) белгілей отырып енгізуге болады.

# Бекіту сұрақтары:

- **Excel бағдарламасының терезе** элементтері
- Бағаналар мен жолдармен танысу

# Сабақ аяқталды!

Сау болыңыздар!